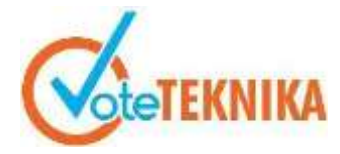

.

## **Implementasi Metode Eigenface pada Sistem Absensi Wajah Berbasis PHP dan MySQL**

**Ulpa Sari1\* , Khairi Budayawan<sup>2</sup>**

<sup>1</sup>Prodi Pendidikan Teknik Informatika Fakultas Teknik Universitas Negeri Padang 2 Jurusan Teknik Elektronika Fakultas Teknik Universitas Negeri Padang \**Corresponding author* e-mail: [ulfasari1409@gmail.com](mailto:ulfasari1409@gmail.com)

#### **ABSTRAK**

Sistem absensi wajah dibangun dengan memiliki fitur dimana pengguna yang akan mengabsen diri tinggal berdiri didepan layar monitor sistem dan menghadap ke layar sekitar lima detik. Dari proses ini maka proses absensi dapat diselesaikan, dan menghasilkan sistem absensi wajah yang lebih cepat dan akurat. Absensi wajah ini dilakukan untuk menangkap/pencocokan wajah siswa untuk diambil absensinya, untuk melakukan pengenalan wajah maka diharuskan suatu gambar dimana gambar tersebut diambil dari kamera dan wajah siswa akan dikenali berdasarkan data input sebelumnya, kemudian hasil output masuk ke database. Setelah masuk ke database siswa melakukan kembali pencocokan untuk melakukan absensi masuk dan keluar, jika sudah maka absensi secara otomatis melakukan pengecekan apakah siswa tersebut hadir atau tidak, dengan kemajuan teknologi maka tumbuh beragam jenis macam kamera salah satunya kamera webcam yang terdapat di sebuah komputer. Dengan meninjau kondisi sekarang ini maka tumbuh solusi untuk melaksanakan atau membangun sebuah sistem yaitu "implementasi metode eigenface pada sistem absensi wajah berbasis php dan mysql". Metode yang dilakukan dalam penelitian aplikasi absensi wajah ini adalah metode eigenface. Metode Eigenface adalah sekumpulan *standardized face ingredient* dari analisis statistik dari banyak gambar wajah, dalam meode *eigenface*, *dicoding* dilakukan dengan menghitung *eigenvector* kemudian direpresentasikan dalam sebuah matriks yang berukuran besar. Untuk menghasilkan eigenface, sekumpulan besar citra digital dari wajah manusia diambil pada kondisi pencahayaan yang sama, dinormalisasi dan kemudian dilolah pada resolusi yang sama

**Kata Kunci:** Pembelajaran Daring, Implementasi, Sistem, Absensi Wajah, PHP, MySQL, Eigenface

#### *ABSTRACT*

*Face attendance system is used to solve this problem. The facial attendance system is built by having a feature where the user who will take the attendance just stands in front of the system monitor screen and faces the screen for about five seconds. From this process, the attendance process can be completed, and results in a faster and more accurate facial attendance system. This face attendance is done to capture / match the student's face to take attendance, to perform facial recognition, an image is required where the image is taken from the camera and the student's face will be recognized based on the previous input data, then the output results enter the database. After entering the database, students do the matching again to perform incoming and outgoing attendance, if so, attendance automatically checks whether the student is present or not, with technological advances, various types of cameras grow, one of which is a webcam camera on a computer. By reviewing the current conditions, there is a solution to implement or build a system, namely "implementation of the eigenface method on a php and mysql-based facial attendance system". The method used in this face attendance application research is the eigenface method. Eigenface method is a set of standardized face ingredients from statistical analysis of many face images, in the eigenface method, coding is done by calculating the eigenvectors and then represented in a large matrix. To generate an eigenface, a large set of digital images of human faces are taken under the same lighting conditions, normalized and then processed at the same resolution.*

*Keywords: Online Learning, Implementation, System, Face Attendance, PHP, MySQL, Eigenface*

## **I. PENDAHULUAN**

Media pembelajaran telah dikembangkan dengan baik seiring perkembangan teknologi ini, sehingga bisa dilaksanakan dalam bentuk virtual (Surahmadi, 2016). Melalui pembelajaran virtual atau online, pembelajaran tidak dibatasi oleh ruang dan waktu. Interaksi antara guru dan siswa berlangsung kapan saja, di mana saja. Pembelajaran online jelas memberikan manfaat bagi guru dan siswa dan membantu siswa memperoleh pengetahuan lebih aktif. (Yuliani, Simarmata, & Susanti, 2020).

Pembelajaran daring memiliki kelemahan dalam memastikan keaslian dari absensi. Karena siswa bisa meminta tolong kepada temannya untuk melakukan pengisian absensi. Sistem absensi wajah digunakan untuk mengatasi permasalahan ini.

Sistem absensi wajah dibangun dengan memiliki fitur dimana pengguna yang akan mengabsen diri tinggal berdiri di depan layar monitor sistem dan menghadap ke layar sekitar lima detik. Dari proses ini maka proses absensi dapat diselesaikan.

Absensi wajah ini dilakukan untuk menangkap/pencocokan wajah siswa untuk diambil absensinya, untuk melakukan pengenalan wajah maka diharuskan suatu gambar dimana gambar tersebut diambil dari kamera dan wajah siswa akan dikenali berdasarkan data *input* sebelumnya, kemudian hasil output masuk ke database. Setelah masuk ke database siswa melakukan kembali pencocokan untuk melakukan absensi masuk dan keluar, jika sudah maka absensi secara otomatis melakukan pengecekan apakah siswa tersebut hadir atau tidak, dengan kemajuan teknologi maka tumbuh beragam jenis macam kamera salah satunya kamera webcam yang terdapat di sebuah komputer.

## **II. KAJIAN TEORI**

#### *1. Metode Eigenface*

Eigenface adalah nama yang diberikan untuk sekumpulan eigenvector yang dignakan untuk pengenalan wajah dibilang visi komputer. Dalam istilah Layman, Eigenface adalah sekumpulan standardized face ingredient dari analisis statistik dari beberapa gambar wajah. Pendekatan Eigenface untuk pengenalan wajah dikembangkan oleh Sirovich dan Kirby (1987) dan digunakan oleh Matthew Turk dan Alex Pentland pada klasifikasi wajah. Dalam metode *eigenface* dan *decoding* yang dilakukan dengan menghitung *eigenvector* kemudian direpresentasikan dalam sebuah matriks yang berukuran besar.

Untuk menghasilkan *eigenface*, sejumlah besar gambar digital wajah diambil dalam kondisi pencahayaan yang sama, dinormalisasi, dan kemudian diproses pada resolusi yang sama (seperti m x n) dan komponen diturunkan dari nilai piksel. Flowchart dari algoritma *eigenface* dapat dilihat pada gambar 2.

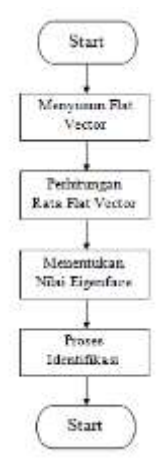

#### Gambar 1. Flowchart Algoritma *Eigenface 2. Perangkat Pemodelan Sistem*

Dalam memodelkan desain sistem berorientasi objek, identik dengan menggunakan pemodelan UML. UML adalah singkatan dari Unified Modeling Language, yang merupakan dari Standard Modeling Language. UML adalah bahasa, yang berarti memiliki sintaks dan semantik (Choniles, Prabowo dan Herlawati, 2011:6). Jenis-jenis UML:

- a. *Use Case Diagram.*
- b. *Activity Diagram.*
- c. *Class Diagram.*

#### *3. Perangkat Pengembangan Sistem*

- a. *PHP (Hypertext Preprocessor) PHP* adalah bahasa scripting dan sistem kerjanya bertindak sebagai interpreter daripada compiler (Nugroho, 2004:201).
- b. *MySQL.*

*MySQL* adalah *database construct* yang memungkinkan *PHP* dan Apache bekerja sama untuk mengakses dan menampilkan data dalam format yang mudah dibaca bagi browser.

c. *Sistem* Basis Data

Database adalah kumpulan data yang saling berhubungan yang memudahkan aktivitas untuk mengumpulkan informasi (Abdul, 2003:254).

d. *Database Management System*

DBMS adalah perangkat lunak sistem yang memungkinkan pengguna untuk membuat, memelihara, mengontrol, dan mengakses basis data dengan mudah dan efisien.

e. *Entity Relationship Diagram (ERD)* ERD digunakan untuk menggambarkan hubungan dua baris atau dua tabel yang dapat

diklasifikasikan menjadi tiga jenis hubungan.

## **III. ANALISIS DAN PERANCANGAN SISTEM**

#### *1. Analisis User*

Penggunaan (*user*) yang akan terlibat dalam sistem yang dirancang ini adalah administrator/operator, guru dan siswa.

- *2. Analisis Dokumen*
- a. Analisis Dokumen Input

Analisis dokumen *input* mencakup keseluruhan halaman yang berisi form *input* data yang ada dalam sistem ini.

b. Analisis Dokumen Output

Analisis dokumen *output* merupakan semua halaman yang disediakan dalam sistem berdasarkan data-data yang telah diproses dari data yang telah diinputkan oleh *user.*

*3. Analisis Kebutuhan Sistem*

Analisis kebutuhan sistem dilakukan untuk menganalisis *tools* yang akan digunakan untuk membuat sistem, baik perangkat keras (*hardware*) maupun perangkat lunak (*software*).

*4. Perancangan Sistem* 

Perancangan sistem dilakukan sebagai langkah lanjutan dalam menganalisis sistem dan memberikan gambaran atau rencana untuk membuat sistem.

a. Use Case Diagram

Dalam Use Case Diagram Sistem Absensi Wajah Berbasis Web melibatkan 3 aktor yakninya Admin, Guru dan Siswa.

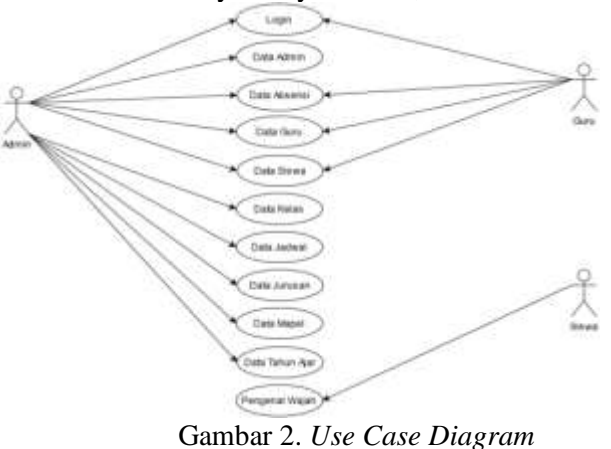

b. *Activity Diagram*

*Activity Diagram* menggambarkan alur kerja tau operasi sistem atau proses bisnis. Berikut ini adalah gambaran aliran kerja Sistem Absensi Wajah Berbasis Web: 1) Login Admin dan Guru

Pada *activity diagram* di bawah menggambarkan langkah yang akan dilalui *admin* dan guru untuk masuk ke dalam sistem.

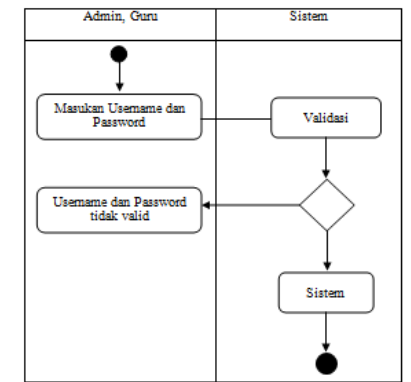

Gambar 3. *Activity Diagram* Login *Admin* dan guru

2) *Activity Diagram* Absensi Wajah

Pada *activity diagram* di bawah menggambarkan langkah yang akan dilalui *admin*, guru dan siswa untuk melakukan aktivitasnya pada aplikasi absensi wajah ini.

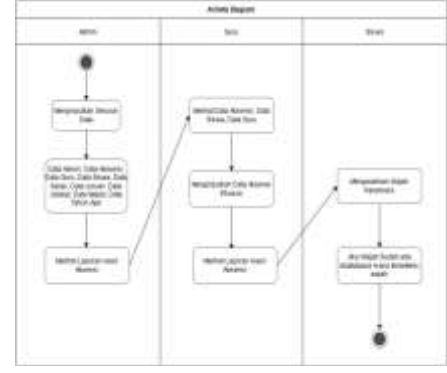

Gambar 4. *Activity Diagram* Absensi Wajah c. Class Diagram

*Class diagram* menggambarkan sebuah kelas-kelas objek yang dimana kelas tersebut memiliki atribut dan method.

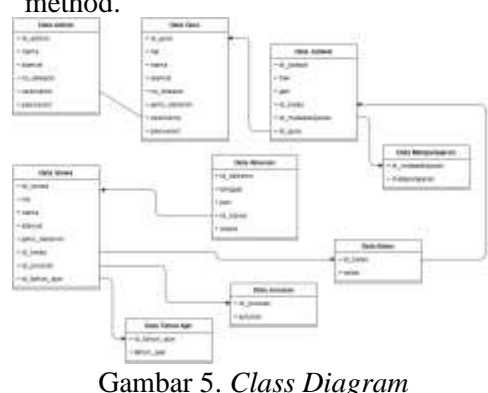

d. Algoritma Absensi Wajah

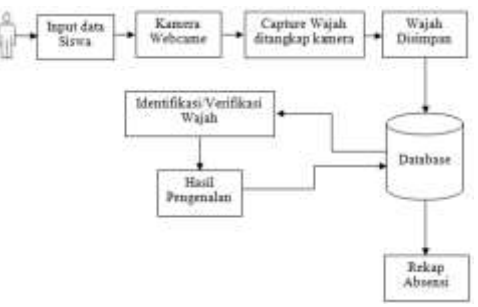

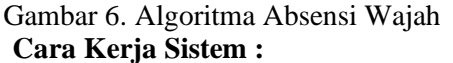

Langkah pertama yang perlu Anda lakukan adalah memasukkan data siswa. Kamera terbuka untuk menangkap wajah siswa sebagai data latih, yang kemudian diolah dan dibandingkan dengan data uji, dan data latih ini disimpan dalam database. Selain itu, sistem melakukan proses pemeriksaan wajah dengan cara mencocokkan wajah dengan metode *eigenface*, dan berdasarkan hasil kecocokan, sistem melakukan pengecekan wajah, kemudian menggunakan data use dari data latih uji untuk mencocokkan wajah. Identifikasi atau verifikasi. Lihat hasil pengenalan wajah dan simpan ke database.

e. Flowchart Proses Eigenface pada Sistem Absensi Wajah

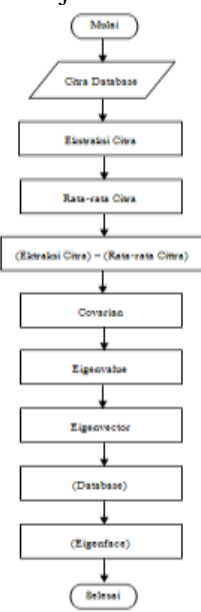

#### Gambar 7. *Flowchart* Proses Eigenface pada Sistem Absensi Wajah

Pada tahap ini dilakukan pengolahan citra dengan menggunakan algoritma *eigenface*. Gambar yang disimpan dalam database diekstraksi untuk mendapatkan nilai semua gambar. Nilai yang diperoleh dirata-ratakan untuk mengetahui noise pada setiap gambar. Setelah mendapatkan noise, cari selisih antara nilai setiap frame yang diekstraksi dan nilai yang diperoleh dengan merata-ratakan citra yang digunakan untuk menghilangkan noise pada setiap wajah. Setelah mendapatkan nilai, cari nilai matriks kovarians yang mengecil ukurannya. Hal ini akan melakukan shrink dan mempercepat proses shrink, sehingga hasil ukuran yang lebih kecil akan memudahkan dalam perhitungan eigenvalues dan eigenvalues. Setelah mendapatkan nilai eigenvector, nilai tersebut disimpan dalam database. Nilai dalam database berupa nilai eigenvector digunakan untuk mencari nilai individual untuk setiap gambar dalam database.

Contoh mencari nilai eigenface:

a) Penyusun *flatvector* matriks citra image  $C_1 = 1 \quad 2 \quad 0 \quad \rightarrow [2 \; 0 \; 1 \; 1 \; 2 \; 0 \; 0 \; 2 \; 4]$  $\tilde{2}$  0 1  $\begin{matrix} 0 & 2 & 4 \\ 1 & 1 & 1 \end{matrix}$  $C_2 = 0 \quad 1 \quad 0 \rightarrow [1 1 1 0 1 0 1 2 2]$ 1 2 2 b) Hitung rataan *flatvector*  $C_1 + C_2 = \begin{bmatrix} 2 & 0 & 1 & 1 & 2 & 0 & 0 & 2 & 4 \\ 1 & 1 & 1 & 0 & 1 & 0 & 1 & 3 & 3 \\ 0 & 0 & 0 & 1 & 0 & 0 & 1 & 3 & 3 \\ 0 & 0 & 0 & 0 & 0 & 0 & 0 & 0 & 0 \end{bmatrix}$  $\begin{bmatrix} 2 & 0 & 1 & 1 & 2 & 0 & 0 & 2 & 4 \\ 1 & 1 & 1 & 0 & 1 & 0 & 1 & 2 & 2 \end{bmatrix} \rightarrow [3 \ 1 \ 2 \ 1 \ 3 \ 0 \ 1 \ 4 \ 6]$  $\frac{[312130146]}{2}$  = [101010023] 2 c) Tentukan Nilai Eigenface  $C_1 =$ 2 0 1 1 2 0 0 2 4 1 0 1 0 1 0 0 2 3 1 0 0 1 1 0 0 0 1 1 1 1 0 1 0 1 2 2 -  $C_2 = \frac{101010023}{0.400000404}$ 0 1 0 0 0 0 1 0 1 d) Proses Identifikasi  $C_t = 1 \quad 2 \quad 1 \quad \rightarrow [2 \; 1 \; 1 \; 1 \; 2 \; 1 \; 0 \; 2 \; 4] \rightarrow$ 2 1 1  $\begin{smallmatrix} 0 & 2 & 4 \\ 2 & 1 & 1 & 1 & 2 & 1 & 0 & 2 & 4 \end{smallmatrix}$ 1 0 1 0 1 0 0 2 3 1 1 0 1 1 1 0 0 1 – Nilai eigen dari testface = (110111001) Nilai Eigenface  $C_1 = (1 0 0 1 1 0 0 0 1)$  $\rightarrow \frac{110111001}{1}$ 1 0 0 1 1 0 0 0 1 0 1 0 0 0 1 0 0 0 -  $C_1 = 0 + 1 + 0 + 0 + 0 + 1 + 0 + 0 + 0 + 2$ Nilai Eigenface C<sub>2</sub> = (0 1 0 0 0 0 1 0 1)  $\rightarrow$ 0 1 0 0 0 0 1 0 1 1 1 0 1 1 1 0 0 1 1 0 0 1 1 1 1 0 0 –

 $C_2 = 1 + 0 + 0 + 1 + 1 + 1 + 1 + 0 + 0 = 5$ Dari hasil perhitungan yang diperoleh jarak citra yang pertama memiliki nilai yang terkecil yaitu 2.

- f. Perancangan Database
- 1) Entity Relationship Diagram (*ERD*)

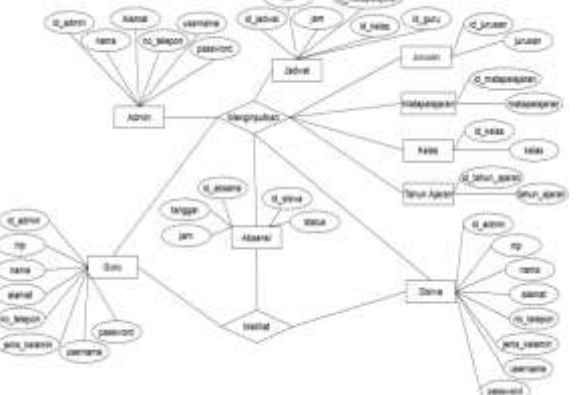

Gambar 8. *ERD* sistem absensi wajah berbasis web

- g. Perancangan Interface
	- 1) Halaman Utama/Halaman Pengenalan Wajah

Pada halaman pengenalan wajah ini, siswa harus mengarahkan wajah ke kamera supaya wajah tertangkap dan terdeteksi.

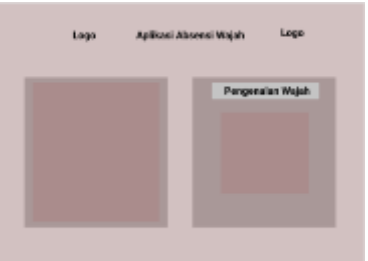

Gambar 9. Halaman Utama Aplikasi 2) Halaman Login

Pada halaman login, user harus memasukkan *username* dan *password* agar bisa masuk ke halaman utama.

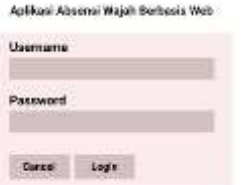

Gambar 10. Halaman Login

- 3) Halaman Menu Utama Admin
	- a) Halaman Home

Rancangan halaman yang akan dibangun untuk halaman home sebagai berikut:

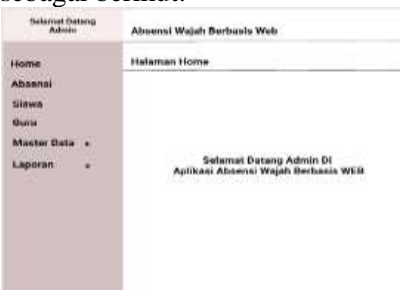

Gambar 11. Halaman Utama Admin b) Halaman Data Admin

Rancangan halaman yang akan dibagun untuk halaman data admin sebagai berikut:

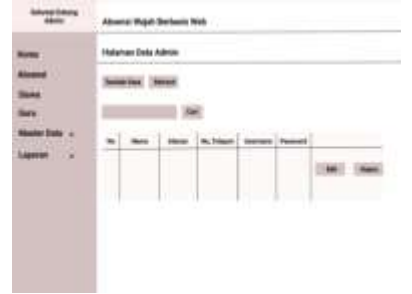

Gambar 12. Halaman Admin

c) Halaman Data Guru

Rancangan halaman yang akan dibagun untuk halaman data guru sebagai berikut:

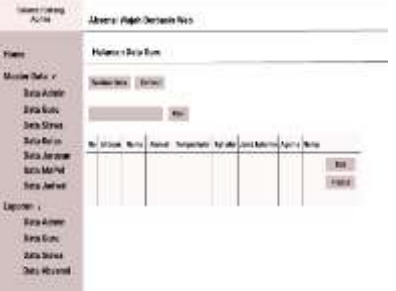

Gambar 13. Halaman Data Guru d) Halaman Data Siswa

Rancangan halaman yang akan dibagun untuk halaman data siswa sebagai berikut:

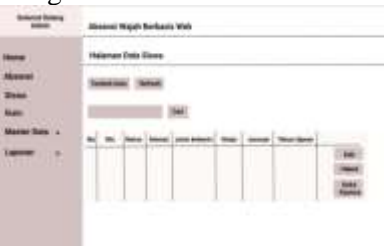

## Gambar 14. Halaman Data Siswa

e) Halaman Data Kelas

Rancangan halaman yang akan dibagun untuk halaman data kelas sebagai berikut:

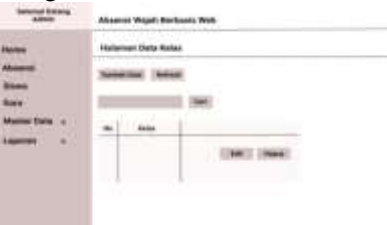

Gambar 15. Halaman Data Kelas f) Halaman Data Jurusan

Rancangan halaman yang akan dibagun untuk halaman data jurusan sebagai berikut:

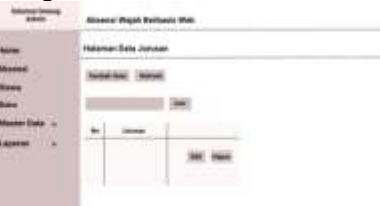

 Gambar 16. Halaman Data Jurusan g) Halaman Data Mapel

Rancangan halaman yang akan dibagun untuk halaman data mapel sebagai berikut:

## Vol. 9, No. 3, September 2021 VoteTENIKA

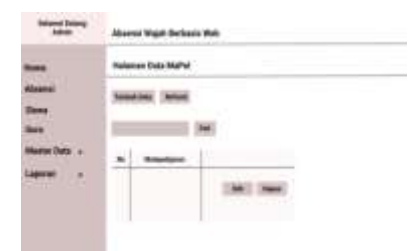

 Gambar 17. Halaman Data MaPel h) Halaman Data Jadwal

Rancangan halaman yang akan dibagun untuk halaman data jadwal sebagai berikut:

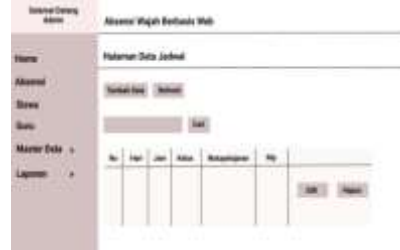

Gambar 18. Halaman Data Jadwal

#### i) Halaman Data Absensi

Rancangan halaman yang akan dibagun untuk halaman data absensi sebagai berikut:

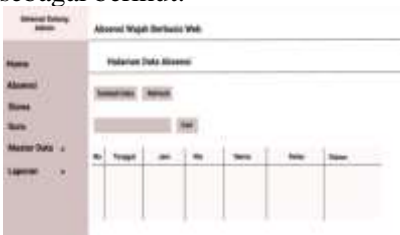

Gambar 19. Halaman Data Absensi

j) Halaman Data Tahun Ajaran Rancangan halaman yang akan dibagun untuk halaman data tahun ajaran sebagai berikut:

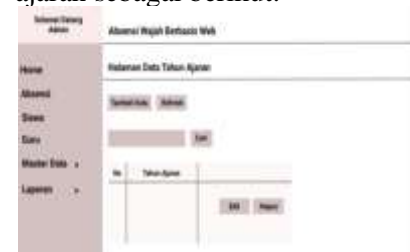

Gambar 20. Halaman Data Tahun Ajaran

k) Halaman Laporan Siswa

Rancangan halaman yang akan dibagun untuk halaman data laporan siswa sebagai berikut:

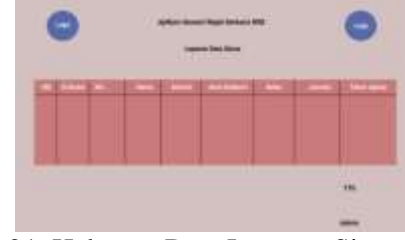

Gambar 21. Halaman Data Laporan Siswa

#### I. IMPLEMENTASI DAN EVALUASI SISTEM

#### *1. Implementasi Sistem*

#### a. Tampilan Halaman Utama

Halaman ini merupakan halaman utama atau halaman awal yang ditampilkan saat aplikasi sistem ini dijalankan. Pada Halaman utama ini berfungsi untuk mendeteksi wajah siswa, apakah wajah siswa dikenali atau tidak.

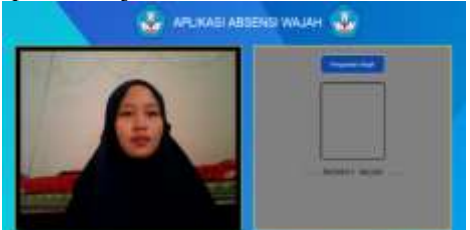

## Gambar 22. Halaman Utama

## b. Halaman Form Login

Pada halaman form login terdapat form untuk melanjutkan kehalaman selanjutnya, dengan menginputkan username dan password yang telah didaftarkan kedalam database, jika berhasil maka masuk kehalaman home, jika tidak berhasil maka halaman tetap diarahkan ke tempat yang sama.

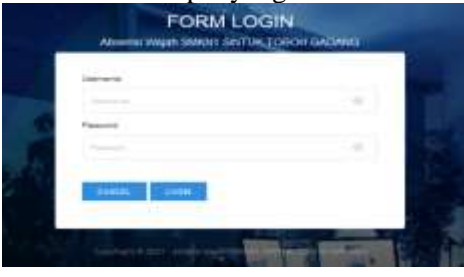

Gambar 23. Halaman Form Login c. Halaman Home Admin

Pada halaman admin terdapat fitur-fitur dan informasi yang mengenai data-data yang sudah ada diinputkan seperti data masuk absensi, total masuk data kelas, total masuk

data siswa, total masuk data guru.

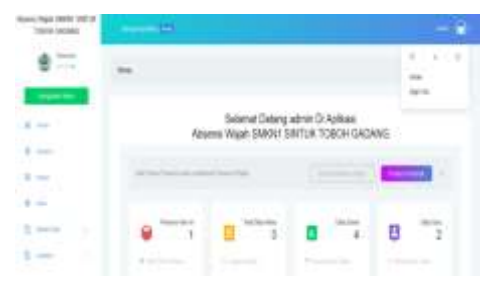

 Gambar 24. Halaman Home Admin d. Halaman Data Absensi

Pada halaman data absensi terdapat data kehadiran siswa yang masuk kebagian halaman admin, jadi data-data siswa admin juga berhak tahu kehadiran siswa yang hadir pada tanggal tersebut. Dan akan ada rekap untuk admin pada setiap tahunnya.

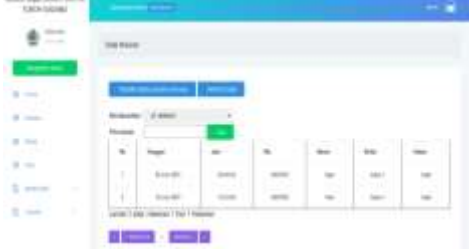

Gambar 25. Halaman Data Absensi

1) Halaman Tambah Data Absensi Khusus

Pada Halaman ini terdapat penambahan data absensi khusus, dimana jika siswa tidak dapat hadir dan bisa melakukan absensi secara khusus dengan melakukan penambahan oleh admin atau guru. Tetapi wali siswa harus melaporkan kehadiran siswa tersebut dengan admin atau guru yang bersangkutan.

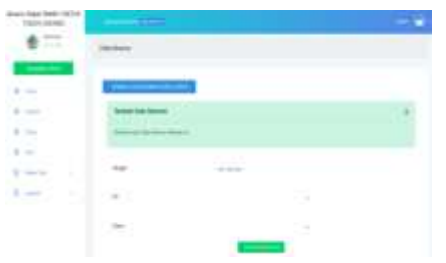

Gambar 26. Halaman Tambah Data Absensi Khusus

e. Halaman Data Guru

Pada halaman data guru terdapat informasi data-data guru yang mengajar disekolah tersebut, yang diolah oleh admin.

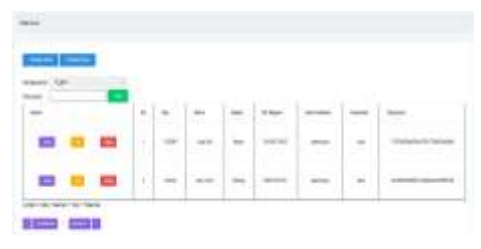

#### Gambar 27. Halaman Data Guru 1) Halaman Tambah Data Guru

Pada halaman dibawah ini terdapat penambahan data guru, menginputkan data guru akan ditambahkan oleh admin.

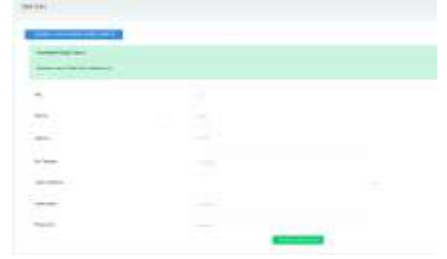

## Gambar 28. Halaman Tambah Data Guru

2) Halaman Edit Data Guru Pada halaman ini terdapat hasil data

guru yang hanya dapat diubah oleh admin.

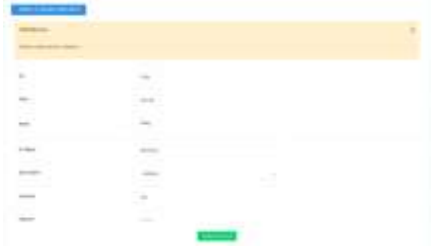

#### Gambar 29. Halaman Edit Data Guru f. Halaman Data Siswa

Pada halaman ini terdapat hasil seluruh data pribadi siswa yang terdaftar di semester ini.

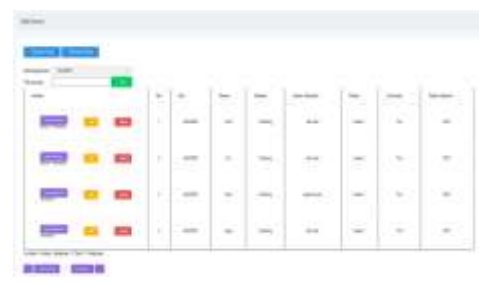

 Gambar 30. Halaman Data Siswa 1) Halaman Tambah Data Siswa

Pada Halaman ini terdapat penambahan data siswa yang terdaftar disemester ini dan diinputkan hanya oleh admin.

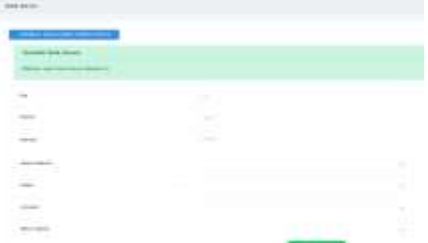

#### Gambar 31. Halaman Tambah Data Siswa

2) Halaman Edit Data Siswa

Pada Halaman ini terdapat data pengeditan jika ada data pribadi siswa merasa kurang, maka bisa diedit, akan tetapi yang bisa merubah data ini hanya oleh admin.

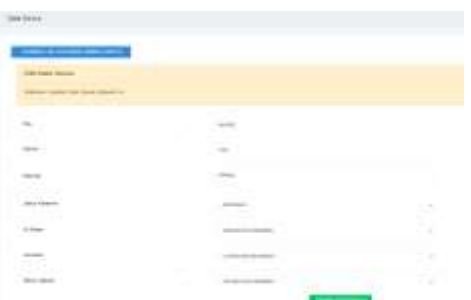

 Gambar 32. Halaman Edit Data Siswa

g. Halaman Data Kelas Pada halaman ini terdapat data kelas

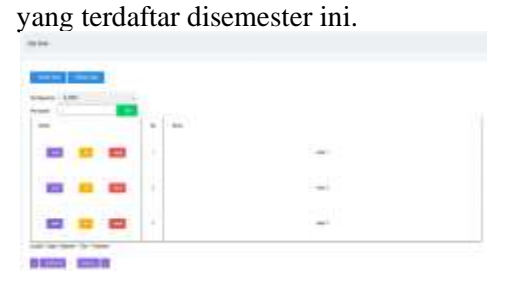

 Gambar 33. Halaman Data Kelas 1) Halaman Tambah Data Kelas

Pada halaman ini terdapat penambahan data kelas. Penambahan ini hanya bisa ditambahkan oleh admin.

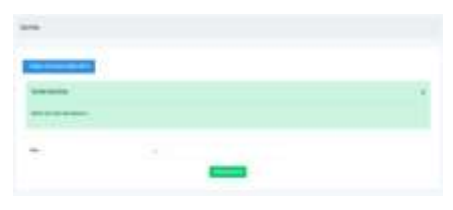

#### Gambar 34. Halaman Tambah Data Kelas

2) Halaman Edit Data Kelas Pada halaman ini terdapat halaman pengeditan untuk data kelas. Pengeditan yang dilakukan oleh admin.

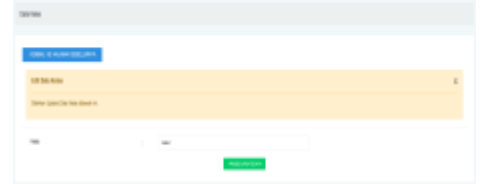

#### Gambar 35. Halaman Edit Data Kelas

## h. Halaman Data Jadwal

Pada halaman ini terdapat data jadwal yang bersangkutan dalam jadwal matapelajaran.

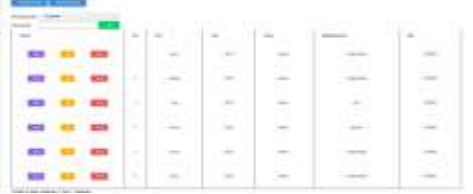

# Gambar 36. Halaman Data Jadwal

1) Halaman Tambah Data Jadwal Pada halaman ini terdapat penambahan data jadwal yang ditambahkan oleh admin.

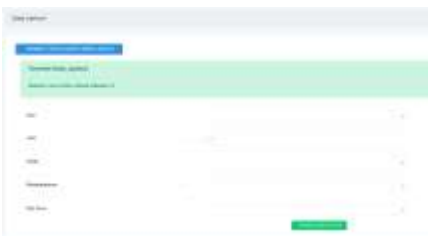

## Gambar 37. Halaman Tambah Data Jadwal

2) Halaman Edit Data Jadwal Pada halaman ini terdapat pengeditan data jadwal yang dapat mengubah hanya oleh admin.

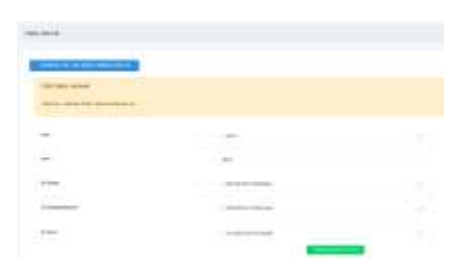

## Gambar 38. Halaman Edit Data Jadwal

i. Halaman Data Matapelajaran Pada halaman ini terdapat data seluruh matapelajaran yang terdaftar disemester ini.

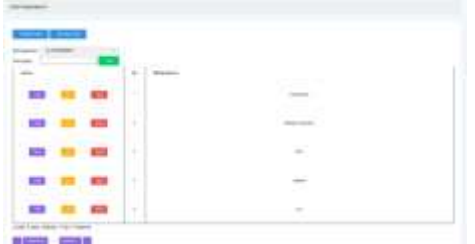

 Gambar 39. Halaman Data MaPel 1) Halaman Tambah Data MaPel

Pada halaman ini terdapat penambahan data matapelajara yang dapat menambahkan data hanya oleh admin.

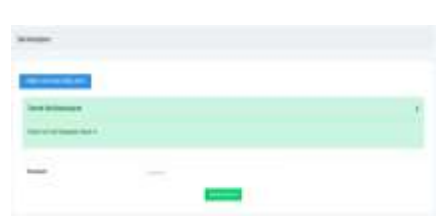

## Gambar 40. Halaman Tambah Data Mapel

2) Halaman Edit Data MaPel

Pada halaman ini terdapat halaman pengeditan matapelajaran yang dapat mengubah hanya oleh admin.

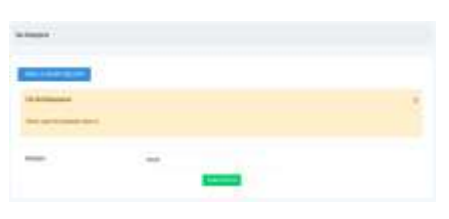

 Gambar 41. Halaman Edit Data MaPel

j. Halaman Data Jurusan

Pada halaman ini terdapat halaman data seluruh jurusan yang ada disekolah.

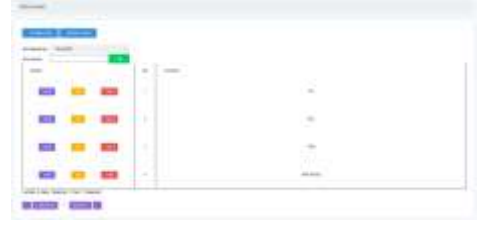

#### Gambar 42. Halaman Data Jurusan 1) Halaman Tambah Data Jurusan

Pada halaman ini terdapat penambahan data pada setiap jurusan. Penambahan akan dilakukan hanya oleh admin.

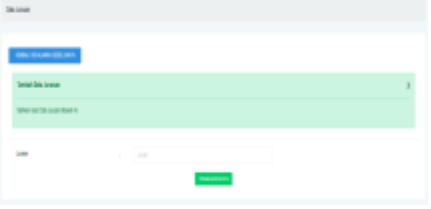

 Gambar 43. Halaman Tambah Data Jurusan

2) Halaman Edit Data Jurusan

Pada halaman ini terdapat halaman pengeditan pada data jurusan, yang dapat mengubah data hanya oleh admin.

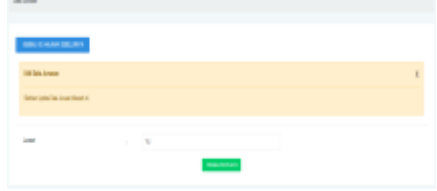

#### Gambar 44. Halaman Edit Data Jurusan k. Halaman Data Tahun Ajaran

Pada halaman ini terdapat halaman data setiap tahun ajar.

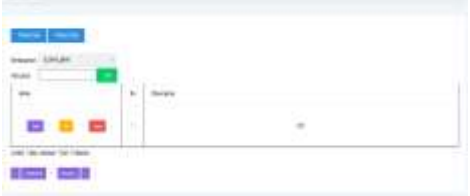

## Gambar 44. Halaman Data Tahun Ajaran

1) Halaman Tambah Data Tahun Ajaran Pada halaman ini terdapat penambahan data tahun ajaran yang akan ditambahan hanya oleh admin.

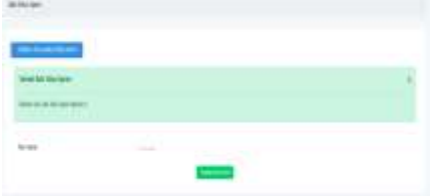

 Gambar 45. Halaman Tambah Data TA 2) Halaman Edit Data TA

Pada halaman ini terdapat halaman pengeditan pada data tahun ajaran, yang dapat mengubah data tersebut hanya oleh admin.

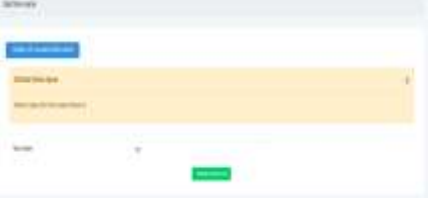

Gambar 45. Halaman Edit Data TA l. Halaman Home Login Guru

Pada halaman home login guru terdapat fitur-fitur dan informasi yang mengenai data-data yang sudah ada diinputkan seperti data masuk absensi, total masuk data kelas, total masuk data siswa, total masuk data guru, jumlah mata pelajaran dan tahun ajaran.

## Vol. 9, No. 3, September 2021 VoteTENIKA

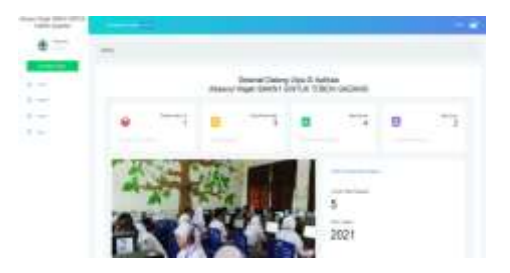

Gambar 46. Halaman Home Guru

1) Halaman Data Absensi Siswa login Guru

Pada halaman ini terdapat halaman data seluruh siswa yang login pada username guru.

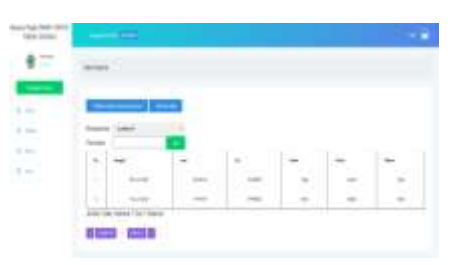

 Gambar 47. Halaman Data Absensi dari Guru

> 2) Halaman Data Guru login Guru Pada halaman ini terdapat halaman seluruh data guru yang login pada username guru.

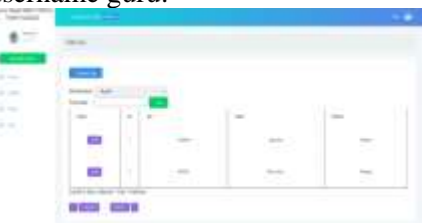

## Gambar 48. Halaman Data Guru login Guru

3) Halaman Data Siswa login Guru Pada halaman ini terdapat halaman seluruh data siswa yang login pada username guru.

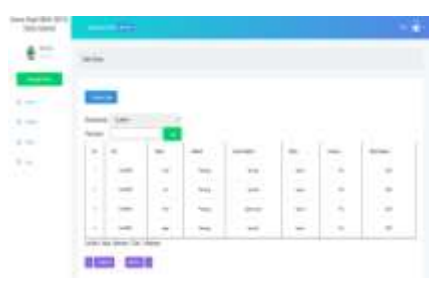

## Gambar 49. Halaman Data Siswa login Guru

m. Laporan Siswa Pada halaman ini terdapat halaman laporan disetiap data.

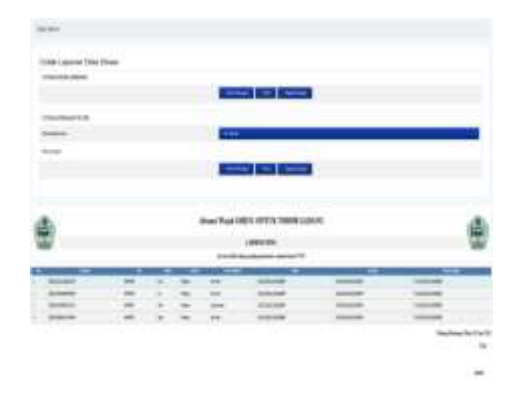

 Gambar 50. Halaman Laporan Siswa **2. Analisis UjiCoba Data**

Pengujian sistem kehadiran wajah terintegrasi dilakukan dengan menyediakan data citra wajah yang diperoleh melalui kamera laptop. Pengujian ini dilakukan untuk memverifikasi apakah aplikasi yang dibuat dapat mengenali wajah yang kemudian akan digunakan pada saat proses registrasi kehadiran. Saat memeriksa data ini, sampel gambar wajah yang digunakan diambil tegak lurus dengan kamera depan laptop, disini terdapat beberapa contoh data ujicoba pengenalan wajah yang diambil.

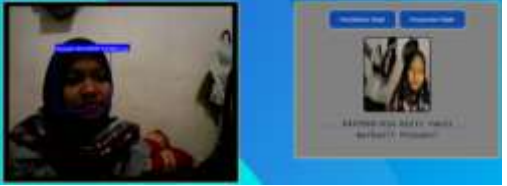

Gambar 51. Hasil UjiCoba Kriteria 1

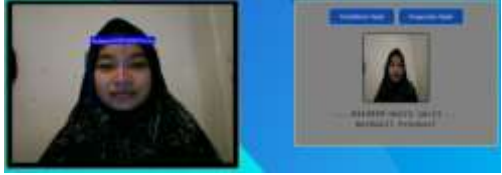

Gambar 52. Hasil UjiCoba Kriteria 2

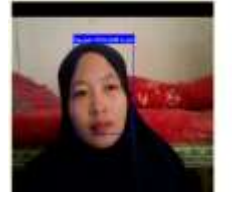

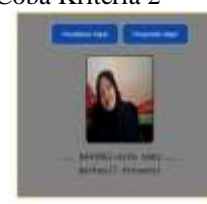

Gambar 53. Hasil UjiCoba Kriteria 3

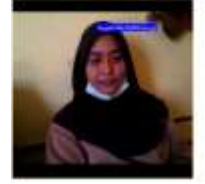

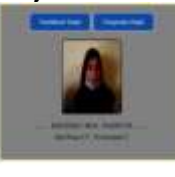

Gambar 54. Hasil UjiCoba Kriteria 4

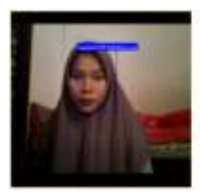

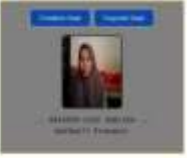

 Gambar 55. Hasil UjiCoba Kriteria 5 Keterangan pada ujicoba gambar diatas menyatakan berhasil terdeteksi wajah permasingmasing nama dan gambar.

## **IV. KESIMPULAN**

Adapun kesimpulan yang dapat diambil dari Implementasi Metode Eigenface pada Sistem Absensi Wajah Berbasis PHP dan MySQL adalah sebagai berikut:

- 1. Sistem absensi wajah berbasis PHP dan MySQL telah dibangun sesuai dengan perancangan.
- 2. Sistem absensi wajah yang dirancang tidak lagi manual, melainkan sudah berbasis komputer.
- 3. Sistem absensi wajah berbasis PHP dan MySQL yang telah dibangun dapat mempermudah siswa mengambil absensi secara langsung tanpa tidak ada kecurangan.
- 4. Sistem yang dibuat dapat diakses oleh 2 user yaitu Admin dan Guru.

#### **V. SARAN**

Berdasarkan hasil implementasi dari sistem absensi wajah berbasis PHP dan MySQL yang telah dibangun, maka adapun saran untuk pengembangan berikutnya adalah sebagai berikut:

- 1. Sistem ini sebaiknya digunakan oleh laptop dan kamera dengan *spesifikasi* yang baik karena untuk mempermudah pendeteksi wajah.
- 2. Sistem ini harus melakukan *back-up* data secara teratur untuk memprediksi kerusakan aplikasi.
- 3. Sistem ini lebih efisien jika dibuat dalam berbasis android.

## **DAFTAR PUSTAKA**

- [1] Abdul Kadir. 2009. *Dasar Perancangan & Implementasi Database Relasional.* Yogyakarta: Andi.
- [2] Bunafit Nugroho. 2004. *Aplikasi Pemrograman Web Dinamis dengan PHP dan MySQL.* Yogyakarta: gava Media.
- [4] Habibullah, Fiqri. 2014. *Rancang Bangun Sistem Pengenalan Wajah Untuk Akses Login Menggunakan Webcam Dengan Metode Minkowski Distance Berbasis Desktop*. Malang: Moch. Ilyas.
- [5] H. Sulaiman, Z. Zainuddin and S. Sahibu *"Sistem Deteksi Wajah Untuk Identifikasi Kehadiran Mahasiswa Dengan Menggunakan Metode Eigenface Pca"* Jurnal Riset Informatika Vol. 1, No. 2 (2019).
- [6] Jogiyanto HM. 2005*. Analisis dan Desain Sistem Informasi*. Yogyakarta: Andi.
- [7] Jogiyanto HM, MBA, Akt, Ph.D. (2010). *Analisis Sistem Informasi*. Yogyakarta: Andi.
- [9] Khairul Anwar. 2017*. Perancangan Dan Implementasi Sistem Absensi Pengenalan Wajah Menggunakan Metode Eigenface.* Bandung: Ahmad.
- [11] M. Yusuf, R.V. H. Ginardi and A. Solichah A "*Rancang Bangun Aplikasi Absensi Perkuliahan Mahasiswa dengan Pengenalan Wajah*" jurnal teknik ITS. Vol. 5, No. 2 (2016).
- [12] Nana Sudjana, 2011*, Penilaian Hasil Proses Belajar Mengajar*. Bandung: PT. Remaja Rosdakarya.
- [13] Sidik. 2019. *Pembangunan Purwarupa Sistem Absensi Dengan Fitur Pengenalan Wajah Menggunakan Pengolahan Citra*. Bandung: Sarif.
- [14] Surahmadi, B. (2016). *Pengaruh Media Pembelajaran Virtual Berbasis Quipper School untuk Meningkatkan Motivasi Belajar Dan Hasil Belajar Peserta Didik Kelas Viii Smp N 1 Temanggung.* Unnes Science Education Journal (hal. 1123-1127). Semarang: Februari.
- [15]Yuliani, M., Simarmata, J., & Susanti, S. S. (2020). *Pembelajaran Daring untuk Pendidikan: Teori dan Penerapan, Yayasan kita menulis*, 49-53 hlm. Jakarta.